### **Control de la panel táctil**

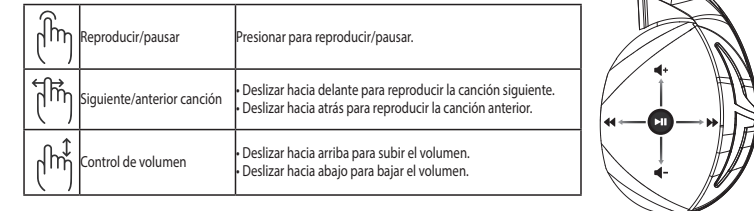

# Sincronizar su auricular nuevamente:

- 1. Descargar el software PaitTool desde http://www.asus.com e instalarlo en su computadora.
- 2. Ir a **Start (Inicio) > All Programs (Todos los Programas para)** ejecutar PairTool.
- 3. Insertar el adaptador USB an un puerto USB en su computadora y el auricular Fusion Wireless a su computadora por medio del cable USB. **How to pair again:**
- 4. Cuando el área de sincronización en PairTool se vuelva verde, su auricular y el adaptador se han sincronizado correctamente. **2. Launch PairTool theories via USB cable to your Fusion Wireless via USB cable to your PC.**

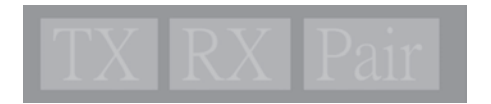

# **Cuidado de la batería Battery Care**

- No retirar o desarmar la batería. Hacer eso puedo ocasionar daño o lesiones.
- For central or desemble a succederal little or physical desemble or conditions.<br>• Obedezcer las etiquetas de advertencia por su seguridad personal. ODE GELET THE ENGLETIS OF BUYER FOR POLISHING SEGNAL SAFETY
- Existe riesgo de explosión si la batería se reemplaza por el tipo incorrecto.
- No arrojar la batería al fuego.
- Deje de usar la batería si hay fugas de fluidos de la misma.
- La batería y sus componentes deben reciclarse y desecharse adecuadamente.
- · Mantener la batería y otros componentes pequeños fuera del alcance de los niños.

### **Desecho adecuado del producto**

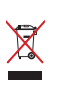

NO arrojar este producto directamente a la basura. Este producto se ha diseñado para permitir la reutilización adecuada y el reciclaje de sus componentes. El icono del bote de basura tachado indica que el producto y sus componentes (eléctricos, electrónicos y pila de botón) no deben ser arrojados a la basura. Consultar la normatividad local aplicable para desechos electrónicos. desectios electronicos.

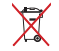

NO arrojar este producto directamente a la basura municipal. El icono del bote de basura tachado indica que la batería no debe arrojarse a la basura municipal. **DO NOT** throw this product in municipal waste. The symbol of the crossed out wheeled bin

 $\overline{\phantom{a}}$ 

# Gaming Headset Gaming Headset ROG STRIX Fusion Wireless ROG STRIX Fusion Wireless

## **Obsah balenia**

- · Hracia náhlavná súprava ROG Strix Fusion Wireless, 1 ks
- 2,4 GHz bezdrôtový USB hardvérový kľúč, 1 ks
- Kábel na nabíjanie s konektorom USB a micro-USB, 1 ks
	- Hybridné náušníky ROG, 2 ks
- **•** Príručka so stručným návodom, 1 ks
- Záručný list, 1 ks  $\mathbf{r} = \mathbf{r} \cdot \mathbf{r}$  and  $\mathbf{r} = \mathbf{r} \cdot \mathbf{r}$  and  $\mathbf{r} = \mathbf{r} \cdot \mathbf{r}$ • 1 x ROG STRIX Fusion Wireless Gaming headset

# Požiadavky na systém

- Windows<sup>®</sup> 10 / Windows® 8.1 / Windows® 7
- · Internetové pripojenie (na prevzatie voliteľného softvéru)
- Port USB 2.0

#### • Windows® 10 / Windows® 8.1 / Windows® 7 **System Requirement Začíname**

# **Nastavenie ROG Strix Fusion Wireless:**

- 1. 2,4 GHz bezdrôtový USB hardvérový kľúč pripojte k zariadeniu.
- **Product Overview** a automatické párovanie s hardvérovým kľúčom.en východní sekundy stlačte hlavný vypínač, čím zapnete náhlavnú súpravu ROG STRIX Fusion Wireless

## Prehľad výrobku

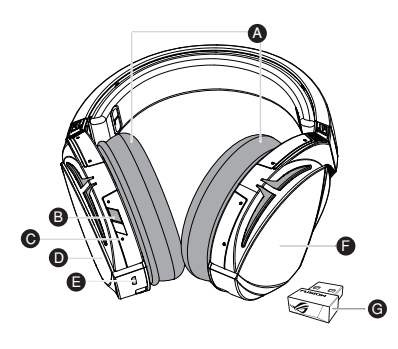

- A. Vymeniteľný náušník
- B. Hlavný vypínač
- C. Indikátor stavu
- e. Thulkator stavu<br>Zapnutie: neprerušovane svieti modré svetlo
- Počas nabíjania: neprerušovane svieti -Low-power: blinking purple light D. Touch plate červené svetlo svetlo<br>- Počas nabíjania: neprerušovane svi<br>červené svetlo<br>- Úplné nabitie: žiadne svetlo<br>- Slabé nabitie: bliká purpurové svet
- Úplné nabitie: žiadne svetlo
- -<br>Slabé nabitie: bliká purpurové svetlo vetlo<br>.
- D. Dotyková doska
- E. Konektor Micro USB 2.0
- manumeros en 1992.<br>F. Nenabíjateľná batéria Výdrž batérie: 16 h
- G. 2,4 GHz bezdrôtový USB hardvérový kľúč

## **Ovládanie dotykovej dosky**

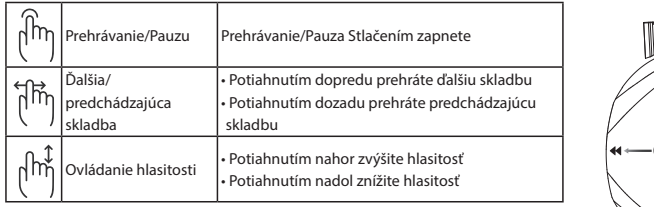

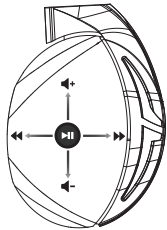

# Opätovné párovanie náhlavnej súpravy:

- 1. Z lokality http://www.asus.com si stiahnite nástroj PairTool a nainštalujte ho v počítači.
- 2. V ponuke **Start (Štart) > All Programs (Všetky programy)** spusťte nástroj PairTool.
- 3. USB hardvérový kľúč zasuňte do USB portu počítača a náhlavnú súpravu pripojte pomocou USB **How to pair again:** kábla k počítaču. Do wyw.asus.com then install it on your computer. Then install it on your computer  $\mathbb{R}$
- 4. Keď sa farba nástroja PairTool zmení na zelenú, došlo k úspešnému spárovaniu náhlavnej súpravy a hardvérového kľúča. After turn green, the software turn green, the software turn green, the software paired successfully.

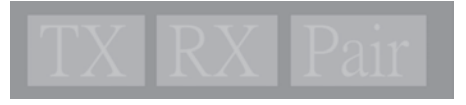

## **Starostlivosť o batériu**

- Batériu nerozberajte ani nevyberajte. V opačnom prípade môže dôjsť k poškodeniu alebo **Battery Care** fyzickému poraneniu.<br>
• Dolní so matematické or remove the battery. Doing so may cause harm or physical interviewe the battery. The
- Kvôli vlastnej bezpečnosti dodržiavajte pokyny na výstražných štítkoch.
- Ak batériu vymeníte za nesprávny typ, môže vybuchnúť.
- · Batériu nevhadzujte do ohňa.
- · Ak z batérie uniká tekutina, zariadenie prestaňte používať.
- Batériu a jej prvky treba recyklovať alebo správnym spôsobom zlikvidovať.
- Batériu a ostatné malé súčasti uchovávajte mimo dosahu detí.

# Správna likvidácia

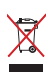

ASUS Phone NEVYHADZUJTE do komunálneho odpadu. Tento výrobok bol navrhnutý tak, مال المسابقة المسابقة المسابقة المسابقة المسابقة المسابقة المسابقة المسابقة المسابقة المسابقة المسابقة المسابق<br>aby sa zabezpečilo správne opätovné použitie súčastí a recyklovanie. Symbol preškrtnutého odpadkového koša na kolieskach znamená, že výrobok (elektrické alebo elektronické zariadenie a článková batéria s obsahom ortuti) nie je možné likvidovať spolu s bežným komunálnym odpadom. Overte si miestne nariadenia týkajúce sa likvidácie elektronických výrobkov.

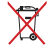

Tento výrobok NEVHADZUJTE do komunálneho odpadu. Symbol preškrtnutého podpadkového koša na kolieskach znamená, že batériu by ste nemali likvidovať spolu s odpadkového koša na kolieskach znamená, že batériu by ste nemali likvidovať spolu s komunálnym odpadom.<br>tindicates hat the battery should not be placed in municipal was the place of the place of the place of the pl

# Auriculares para juegos Gaming Headset Gaming Headset ROG STRIX Fusion Wireless ROG STRIX Fusion Wireless

#### **Contenido del paquete**

- **a**<br>**a** 1 x Auriculares para juegos ROG Strix Fusion Wireless
- 1 x Llave USB inalámbrica de 2,4 GHz
- 1 x Cable de carga USB a micro-USB
- $\cdot$  2 x Almohadillas híbridas ROG
	- 1 x Guía de inicio rápido
- **•** 1 x Garantía

# Requisitos del sistema

- Windows® 10 / Windows® 8.1 / Windows® 7
- 1 x Rogers and the micro-use of the customers of the customers of the customers of the customers of the customers of the customers of the customers of the customers of the customers of the customers of the customers of t
- Puerto USB 2.0

# **Procedimientos iniciales**

# **Para configurar su ROG Strix Fusion Wireless: System Requirement**

- 1. Conecte la llave inalámbrica de 2,4 GHz al dispositivo.
- 2. Presione el botón de alimentación durante 2 segundos para activar los auriculares ROG STRIX Fusion Wireless, que iniciarán la asociación con la llave automáticamente.

# **Product Overview Información general del producto**

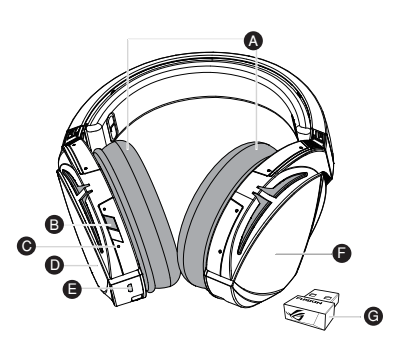

ROG STRIX FUSION 1

- A. Almohadillas intercambiables
- B. Botón de alimentación
- C. Indicador de estado
- Encendido: luz azul permanente
	-
- Totalmente cargado: apagado
- Durante la carga: luz roja permanente<br>- Totalmente cargado: apagado<br>- Carga baja: luz púrpura intermitente<br>- Placa táctil - Carga baja: luz púrpura intermitente<br>D. Placa táctil<br>E. Conector micro-USB 2.0<br>E. Batería de permanente<br>Autonomía de la batería: 16 h
- D. Placa táctil  $\Gamma$  idea tactif
- E. Conector micro-USB 2.0
- F. Batería de permanente
- Autonomía de la batería: 16 h
- G. Llave USB inalámbrica de 2,4 GHz

#### **Control de placa táctil**

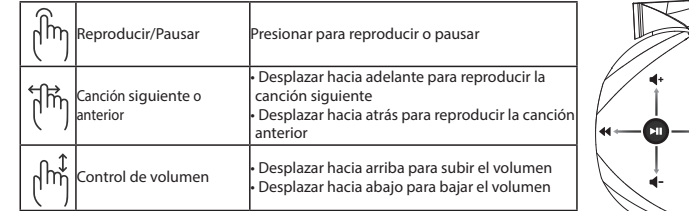

#### **Asociar los auriculares de nuevo:** - Scroll up to increase the volume  $\overline{\phantom{a}}$

- 1. Descargue PairTool desde http://www.asus.com y, a continuación, instálelo en el equipo.
- 2. Vaya a **Start (Inicio)** > **All Programs (Todos los programas)** para iniciar PairTool.
- 3. Inserte la llave USB en un puerto USB del equipo y los auriculares Fusion Wireless en dicho equi-**How to pair again:** po mediante un cable USB.
- e se consumero an exercicer.<br>4. Cuando el color del área de asociación de PairTool cambie a verde, los auriculares y la llave se habrán asociado correctamente. 2. Launch PairTool the dongle and your Fusion Connect the dongle and your Fusion Wireless via Have Se  $3.3$  and the society correlation the software turn green, the headset and dong pairs and dong pairs of the heads

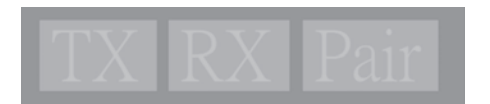

#### **Mantenimiento de la batería**

- No desmonte ni quite la batería. Si lo hace, se pueden producir daños o lesiones físicas. **Battery Care**
- Por su propia seguridad, siga las etiquetas de advertencia.
- Hay riesgo de explosión si la batería se reemplaza por otra de tipo incorrecto.
- No arroje la batería al fuego.
- Deje de utilizar el dispositivo si la batería presenta fugas.
- Stop using the dependence of the device is a stop using the device in the device is a batteria y sus componentes deben reciclarse o desecharse correctamente.
- Mantenga la batería y otros componentes pequeños fuera del alcance de los niños. The battery and its components must be recycled or disposed properly. • Mantenga la batena y otros componentes pequenos raera del alcance

#### **Eliminación adecuada del producto**

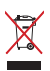

NO elimine este producto arrojándolo a los residuos municipales. Este producto se ha no emimie este producto diregulado di los restados municipales. Este producto se ha<br>diseñado para permitir la reutilización adecuada y el reciclaje de sus componentes. El icono de la papelera indica que el producto y sus componentes (eléctricos, electrónicos y pila de botón) no deben ser arrojados a la basura municipal. Consulte la normativa local aplicable para deshechos electrónicos. Check local para waste. Check local regulations for electrónicos.

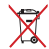

NO elimine este producto arrojándolo a los residuos municipales. El icono de la papelera indica que la batería no debe arrojarse a la basura municipal.

# Gaming Headset uning Hendset<br>ROG STRIX FUSION KABLOSUZ

#### **Getting Star Paket içeriği**

- **Paket içeriği**<br>• 1 tane ROG Strix Fusion Kablosuz mikrofonlu oyun kulaklığı
	- 1. Connect the 2.4GHz wireless USB dongle to your device. 2. Press power switch for 2 seconds to turn on your ROG STRIX Fusion Wireless 1 2.4GHz kablosuz USB donanım anahtarı
- and it will pair with the dongle automatically. 1 USB mikro USB şarj kablosu **Getting Star**
- et up your mille book yar, habitost:<br>1. Connect the 2.4GHz wireless:<br>2.4GHz wireless USB dongle to your device.
- **•** 1 tane hızlı başlangıç kılavuzu
- 1 tane garanti belgesi

#### **Sistem gereksinimleri**

- Windows® 10 / Windows® 8.1 / Windows® 7
- Internet bağlantısı (isteğe bağlı yazılımı indirmek için)
- **System Requirement** USB 2.0 bağlantı noktaları 1 x USB to micro-USB charging cable 2 x ROG Hybrid ear cushions

# **Başlarken**

#### • USB 2.0 port **ROG Strix Fusion Kablosuz mikrofonlu kulaklığınızı kurmak için:**

- 1. 2.4GHz kablosuz USB donanım anahtarını cihazınıza bağlayın.
- da otomatik olarak donanım anahtarı ile eşleştirmeye başlayacak. 2. ROG STRIX Fusion Kablosuz kulaklığınızı açmak için 2 saniye boyunca güç düğmesine bastığınız-

## Düzgün Elden Çıkarma

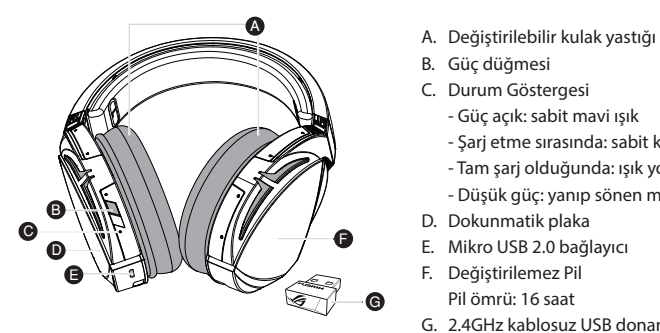

- A. Değiştirilebilir kulak yastığı
- B. Güç düğmesi
- C. Durum Göstergesi
- Güç açık: sabit mavi ışık
- 9. Değiştirilebilir kulak yastığı<br>3. Güç düğmesi<br>C. Durum Göstergesi<br>- Güç açık: sabit mavi ışık<br>- Şarj etme sırasında: sabit kırmızı ışık
- -<br>Tam şarj olduğunda: ışık yok
- Düşük güç: yanıp sönen mor ışık English
- D. Dokunmatik plaka
- er e enamnamı piana<br>E. Mikro USB 2.0 bağlayıcı
- F. Değiştirilemez Pil
	-
- G. 2.4GHz kablosuz USB donanım anahtarı

#### **Dokunmatik Plaka Kontrolü**

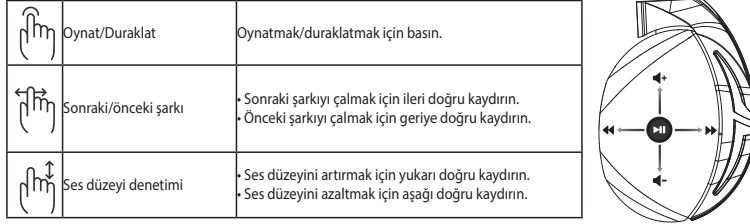

## Kulaklığı tekrar eşleştirmek:

- 1. PairTool yazılımını http://www.asus.com adresinden indirin ve bilgisayarınıza yükleyin.
- 2. PairTool'u çalıştırmak için **Start (Başlat) > All Programs (Tüm Programlar)**'a gidin.
- 3. USB donanım anahtarını bilgisayarınızdaki bir USB bağlantı noktasına ve Fusion Kablosuz kulak-**How to pair again:** lığı da bir USB kablosu aracılığıyla bilgisayarınıza takın.
- a.<br>1. PairTool içindeki eşleştirme alanı yeşil olduğunda kulaklığınız ve donanım anahtarı başarıyla eşleştirilmiş demektir.  $3.53<sub>1</sub>$  area in the software turn green, the software turn green, the headset and dong pairs  $\alpha$

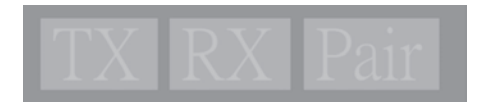

# **Pil Bakımı Battery Care**

- Pili parçalarına ayırmayın veya çıkarmayın. Aksi durumda hasara veya fiziksel yaralanmaya neden<br>معالجات olabilir.
- Kişisel güvenliğiniz için uyarı etiketlerine uyun. Follow the warning labels for your personal safety.
- Pilin yanlış türdekiyle değiştirilmesi durumunda patlama tehlikesi vardır. Risk of explosion if battery is replaced by an incorrect type. • Polity and the complete battering in the batter
- Pili ateşe atmayın.
- $\bullet$  Pil sızıntısı varsa aygıtı kullanmayı bırakın.
- Pil ve bileşenleri uygun biçimde geri dönüşüme verilmeli veya elden çıkarılmalıdır.
- Pili ve diğer küçük bileşenleri çocuklardan uzak tutun.

## **Düzgün Elden Çıkarma Proper Disposal**

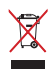

Bu ürünü kentsel atıklarla birlikte atmayın. Bu ürün parçaların uygun biçimde yeniden kullanımına ve geri dönüşüme imkan verecek şekilde tasarlanmıştır. Üzerinde çarpı işaretli olan çöp kutusu, ürünün (elektrik, elektronik ekipman ve cıva içerikli düğme hücresel pil) kentsel atıklarla birlikte atılmaması gerektiğini gösterir. Elektronik ürünlerin atılmasıyla ilgili yerel yönetmelikleri gözden geçirin.

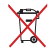

Bu ürünü kentsel atıklarla birlikte atmayın. Çarpı işaretli çöp kutusu sembolü pilin kentsel atıklara karıştırılmaması gerektiğini gösterir.

# Gaming Headset **ROG STRIX KHÔNG DÂY FUSION**

#### **Các phụ kiện kèm theo hộp**

- **Các phụ kiện kèm theo hộp**<br>• 1 bộ tai nghe chơi game ROG Strix không dây Fusion
	- 1. Connect the 2.4GHz wireless USB dongle to your device. 2. Press power switch for 2 seconds to turn on your ROG STRIX Fusion Wireless 1 USB phát không dây 2.4GHz
- 1 Cáp sạc USB to micro-USB
- · 2 miếng đệm lót tai ROG Hybrid
- 1 tờ hướng dẫn khởi động nhanh
- 1 thẻ bảo hành

# Yêu cầu hệ thống

- Windows® 10 / Windows® 8.1 / Windows® 7
- Kết nối internet (để tải về phần mềm tùy chọn)
- Các cổng USB 2.0

## Bắt đầu sử dụng Để thiết lập bộ tai nghe ROG Strix không dây Fusion:

- 1. Kết nối USB phát không dây 2.4GHz với thiết bị của bạn. **System Requirement**
- đầu ghép nối tự động với USB phát không dây 2. Nhấn nút nguồn trong 2 giây để bật tai nghe không dây ROG STRIX Fusion và tai nghe sẽ bắt

## **Một số lưu ý khác Product Overview**

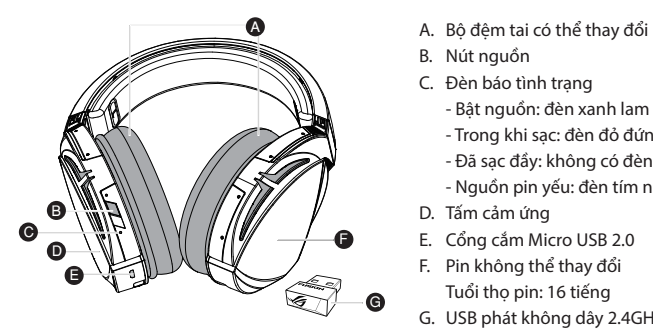

- A. Bộ đệm tai có thể thay đổi
- B. Nút nguồn
- D. Touch plate E. Micro USB 2.0 connector B. Power switch
- $P_{\text{at}}$  nguồn đòn g yên<br><sub>in</sub> C. Đèn báo tình trạng<br>Bật nguồn: đèn xanh lam đứng yên -
- ور د ان المسلمة العربية العربية Trong khi sạc: đèn đỏ đứng yên
- Đã sạc đầy: không có đèn
- Nguồn pin yếu: đèn tím nhấp nháy iáy<br>E
- D. Tấm cảm ứng
- E. Cổng cắm Micro USB 2.0
- F. Pin không thể thay đổi
- G. USB phát không dây 2.4GHz

### **Điều khiển tấm cảm ứng**

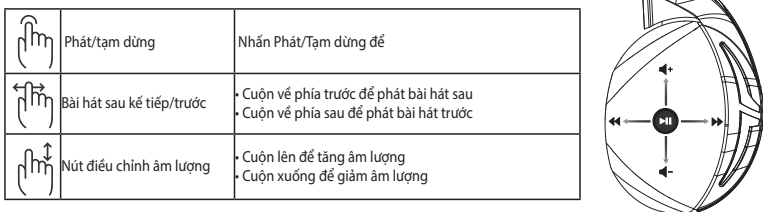

## **Ghép nối lại tai nghe:**

- 1. Tải về PairTool từ http://www.asus.com và cài đặt nó vào máy tính.
- 2. Vài **Start (Khởi động) > All Programs (Tất cả các chương trình)** để bất PairTool.
- 3. Cắm USB phát không dây vào cổng USB trên máy tính và cắm tai nghe không dây Fusion vào **How to pair again:** máy tính qua cáp USB.
- nhay tinin qua cap 055.<br>4. Khi vùng ghép nối trong PairTool chuyển sang xanh lục, tai nghe và USB phát không dây đã được ghép nối thành công. 2. This via Bartel not then connect the dongle and your Fusion Wireless via USB cable to your PC. 3. After the Pair area in the software turn green, the headset and dongle paired successfully.

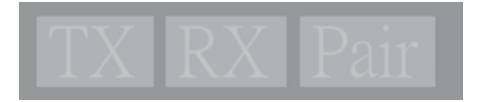

# **Bảo dưỡng pin**

- Không tháo rời hoặc gỡ pin ra. Điều này có thể gây thiệt hại hoặc tổn thương cơ thể.
- Tuân thủ các nhãn cảnh báo để đảm bảo an toàn cá nhân cho bạn.
- .<br>• Nguy cơ xảy ra cháy nổ nếu pin được thay thế bằng loại pin khác không phù hợp.
- Rhông ném pin vào lửa.<br>• Không ném pin vào lửa.
- Dừng sử dụng tai nghe nếu thấy pin bị rò rỉ. Stop using the device if there is battery leakage. Dung su dụng tài nghề hêu thay pin bị rõ n.
- $\bm{\cdot}$  Pin và các linh kiện liên quan phải được tái sử dụng hoặc thải bỏ thích hợp.
- Lưu giữ pin và các linh kiện nhỏ khác xa tầm tay trẻ em.

## **Một số lưu ý khác Proper Disposal**

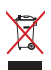

KHÔNG vứt bỏ sản phẩm này vào rác thải đô thị. Sản phẩm này đã được thiết kế để cho phép tái sử dụng thích hợp các linh kiện và tái chế. Biểu tượng thùng rác có bánh xe gạch chéo cho biết sản phẩm (thiết bị điện, điện tử và pin kiểu đồng xu chứa thủy ngân) không được thải bỏ vào rác thải đô thị. Kiểm tra các quy định trong nước về việc vứt bỏ các sản phẩm điện tử.

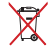

KHÔNG vứt bỏ sản phẩm này vào rác thải đô thị. Biểu tượng thùng rác có bánh xe gạch<br>chất sho hiết nin không được thể chỉ sử hải và thế chỉ đã thi chéo cho biết pin không được thải bỏ vào rác thải đô thị.

 $\sqrt{2}$ 

# **Notices**

#### **Federal Communications Commission Statement**

This equipment has been tested and found to comply with the limits for a Class B digital device, pursuant to Part 15 of the FCC Rules. These limits are designed to provide reasonable protection against harmful interference in a residential installation. This equipment generates, uses and can radiate radio frequency energy and, if not installed and used in accordance with manufacturer's instructions, may cause harmful interference to radio communications, However, there is no guarantee that interference will not occur in a particular installation. If this equipment does cause harmful interference to radio or television reception, which can be determined by turning the equipment off and on, the user is encouraged to try to correct the interference by one or more of the following measures:

- Reorient or relocate the receiving antenna.
- Increase the separation between the equipment and receiver.
- Connect the equipment to an outlet on a circuit different from that to which the receiver is connected.
- Consult the dealer or an experienced radio/TV technician for help.

**CAUTION!** Any changes or modifications not expressly approved by the grantee of this device could void the user's authority to operate the equipment.

#### **Canada, Industry Canada (IC) Notices**

This Class B digital apparatus complies with Canadian ICES-003 and RSS-210.

Operation is subject to the following two conditions: (1) this device may not cause interference, and (2) this device must accept any interference, including interference that may cause undesired operation of the device.

#### **Canada, avis d'Industrie Canada (IC)**

Cet appareil numérique de la classe B est conforme aux normes ICES-003 et RSS-210 du Canada.

Son utilisation est sujette aux deux conditions suivantes : (1) cet appareil ne doit pas créer d'interférences et (2) cet appareil doit tolérer tout type d'interférences, y compris celles susceptibles de provoquer un fonctionnement non souhaité de l'appareil.

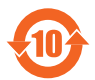

电子电气产品有害物质限制使用标识要求:图中之数字为产品之环保使用期限。 仅指电子电气产品中含有的有害物质不致发生外泄或突变从而对环境造成污染或对 人身、财产造成严重损害的期限。

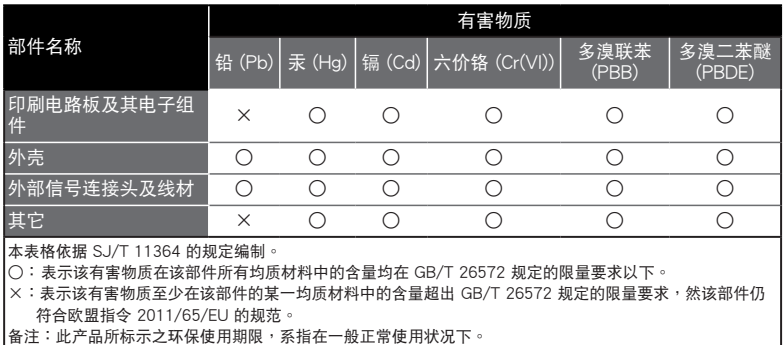

ROG STRIX FUSION 75

「產品之限用物質含有情況」之相關資訊,請參考下表:

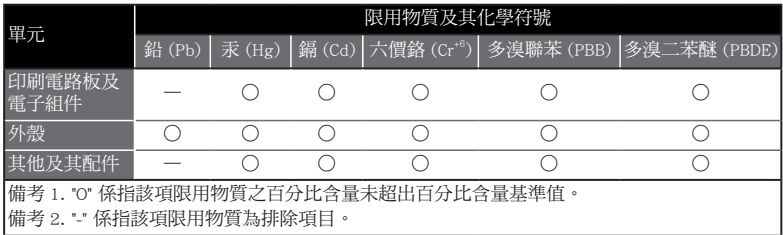

#### **Limitation of Liability**

Circumstances may arise where because of a default on ASUS' part or other liability, you are entitled to recover damages from ASUS. In each such instance, regardless of the basis on which you are entitled to claim damages from ASUS, ASUS is liable for no more than damages for bodily injury (including death) and damage to real property and tangible personal property; or any other actual and direct damages resulted from omission or failure of performing legal duties under this Warranty Statement, up to the listed contract price of each product.

ASUS will only be responsible for or indemnify you for loss, damages or claims based in contract, tort or infringement under this Warranty Statement.

This limit also applies to ASUS' suppliers and its reseller. It is the maximum for which ASUS, its suppliers, and your reseller are collectively responsible.

UNDER NO CIRCUMSTANCES IS ASUS LIABLE FOR ANY OF THE FOLLOWING: (1) THIRD-PARTY CLAIMS AGAINST YOU FOR DAMAGES; (2) LOSS OF, OR DAMAGE TO, YOUR RECORDS OR DATA; OR (3) SPECIAL, INCIDENTAL, OR INDIRECT DAMAGES OR FOR ANY ECONOMIC CONSEQUENTIAL DAMAGES (INCLUDING LOST PROFITS OR SAVINGS), EVEN IF ASUS, ITS SUPPLIERS OR YOUR RESELLER IS INFORMED OF THEIR POSSIBILITY.

#### **REACH**

Complying with the REACH (Registration, Evaluation, Authorisation, and Restriction of Chemicals) regulatory framework, we published the chemical substances in our products at ASUS REACH website at http://csr.asus. com/english/REACH.htm

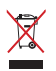

DO NOT throw this product in municipal waste. This product has been designed to enable proper reuse of parts and recycling. The symbol of the crossed out wheeled bin indicates that the product (electrical, electronic equipment and mercury-containing button cell battery) should not be placed in municipal waste. Check local regulations for disposal of electronic products.

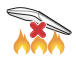

DO NOT throw this product in fire. DO NOT short circuit the contacts. DO NOT disassemble this product.

#### **ASUS Recycling/Takeback Services**

ASUS recycling and takeback programs come from our commitment to the highest standards for protecting our environment. We believe in providing solutions for you to be able to responsibly recycle our products, batteries, other components, as well as the packaging materials. Please go to http://csr.asus. com/english/Takeback.htm for the detailed recycling information in different regions.

#### **VCCI: Japan Compliance Statement**

#### **VCCI Class B Statement**

警告 VCCI 準拠クラス B 機器 (日本)

この装置は、 情報処理装置等電波障害自主規制協議会 (VCCI) の基準に基づくクラスB情報 技術装置です。 この装置は、 家庭環境で使用することを目的としていますが、 この装置がラジオや テレビジョン受信機に近接し a て使用されると、 受信障害を引き起こすことがあります。 取扱説明書に従って正しい取り扱いをして下さい。

#### NCC 警語

#### 無線設備的警告聲明

經型式認證合格之低功率射頻電機,非經許可,公司、商號或使用者均不得擅自變更頻率、 加大功率或變更原設計之特性及功能。低功率射頻電機之使用不得影響飛航安全及干擾 合法通信;經發現有干擾現象時,應立即停用,並改善至無干擾時方得繼續使用。前項 合法通信,指依電信法規定作業之無線電通信。低功率射頻電機須忍受合法通信或工業、 科學及醫療用電波輻射性電機設備之干擾。

#### **KC: Korea Warning Statement**

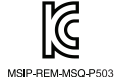

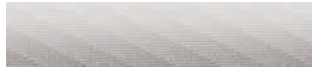

#### **RF Exposure Warning**

The equipment complies with FCC RF exposure limits set forth for an uncontrolled environment. The equipment must not be co-located or operating in conjunction with any other antenna or transmitter.

#### **CE Marking**

This is a Class B product, in a domestic environment, this product may cause radio interference, in which case the user may be required to take adequate measures.

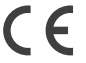

#### RED

"Hereby, ASUSTek COMPUTER INC., declares that this headset is in compliance with the essential requirements and other relevant provisions of Directive 2014/53/EU."|

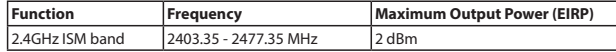

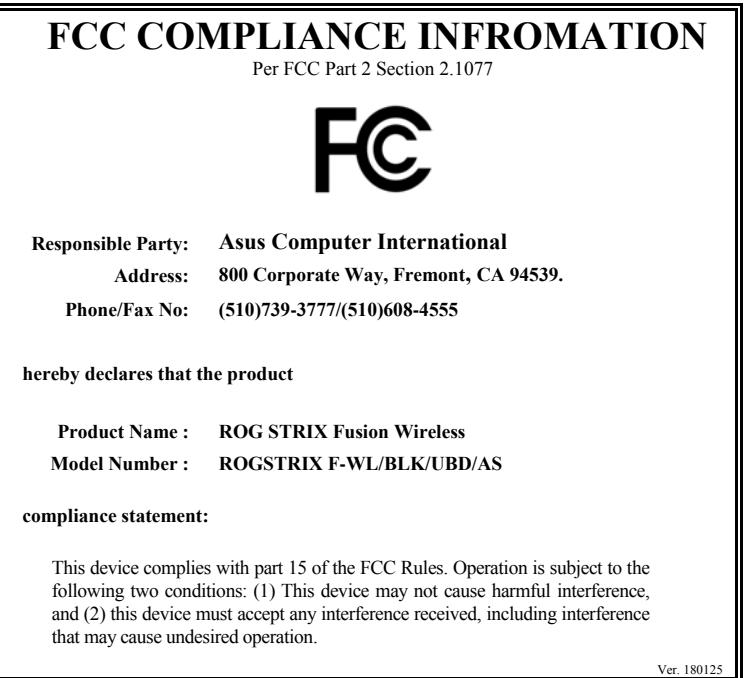

# **ASUS Contact information**

# **ASUSTeK COMPUTER INC.**

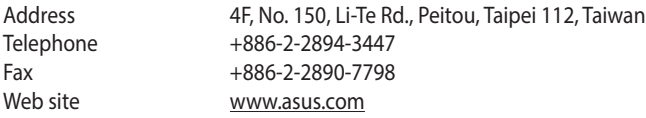

# **Technical Support**

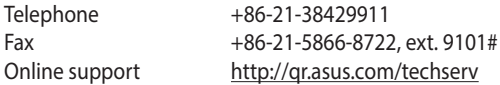

## **ASUS COMPUTER INTERNATIONAL (America)**

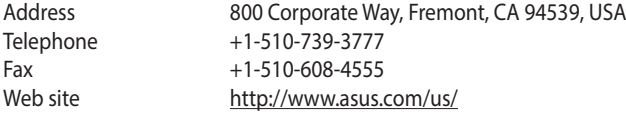

# **Technical Support**

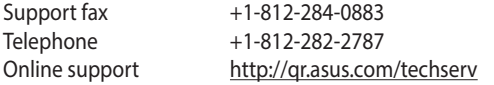

# **ASUS COMPUTER GmbH (Germany and Austria)**

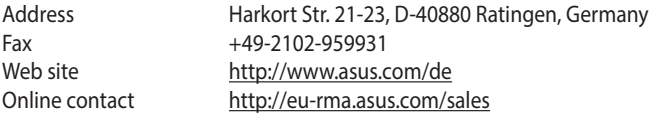

# **Technical Support**

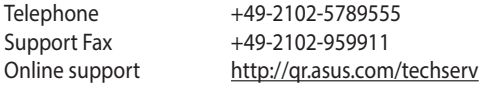

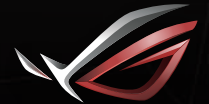

**REPUBLIC OF**<br>GRMERS